### Intro to Online Experiments in jsPsych

Part 1: Website Basics, Intro to jsPsych, Consent Forms, Surveys Lisa Sullivan

July 13, 2021

## Workshop Outline

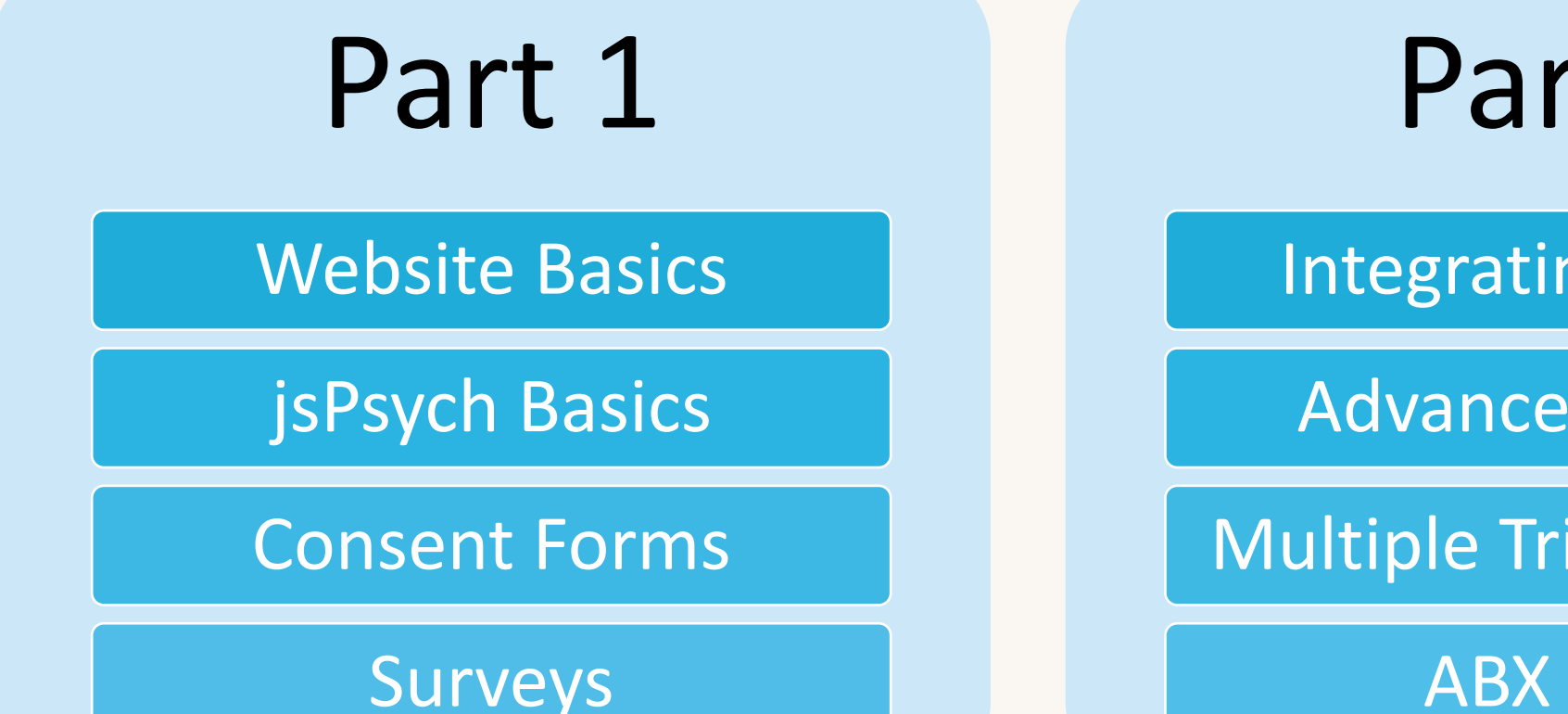

Part 2

2

Integrating Sound

Advanced Blocks

Multiple Trials (Loops)

ABX Task

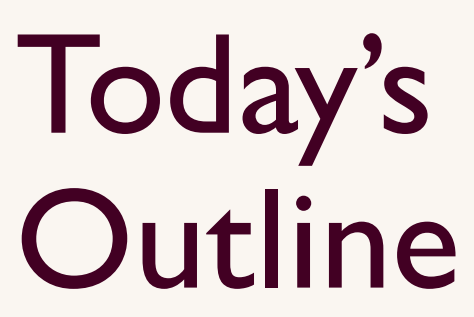

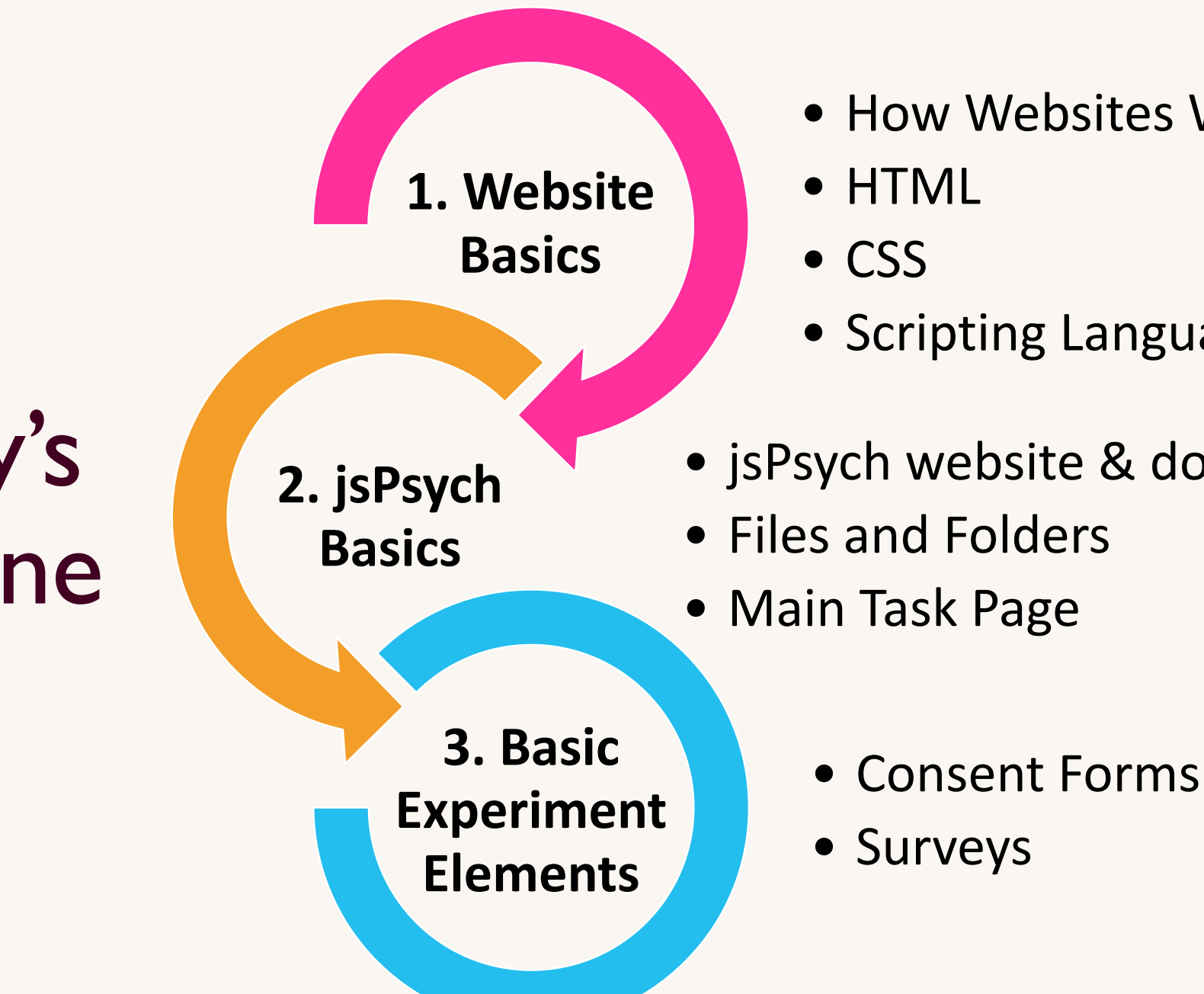

• How Websites Work

- Scripting Languages
- jsPsych website & documentation
- Files and Folders
- Main Task Page

# Website Basics

.............

...............

...............

...............

..............

..............

................

................

COCOCOCEREER

 $n!n$ 

.............

,,,,,,,,,, aasti 100000 ,,,,,,,,,,, ............ ,,,,,,,,,,, an appearance

11111111

mmm

mmmu

**HAMMAD** 

mm

#### How Websites Work

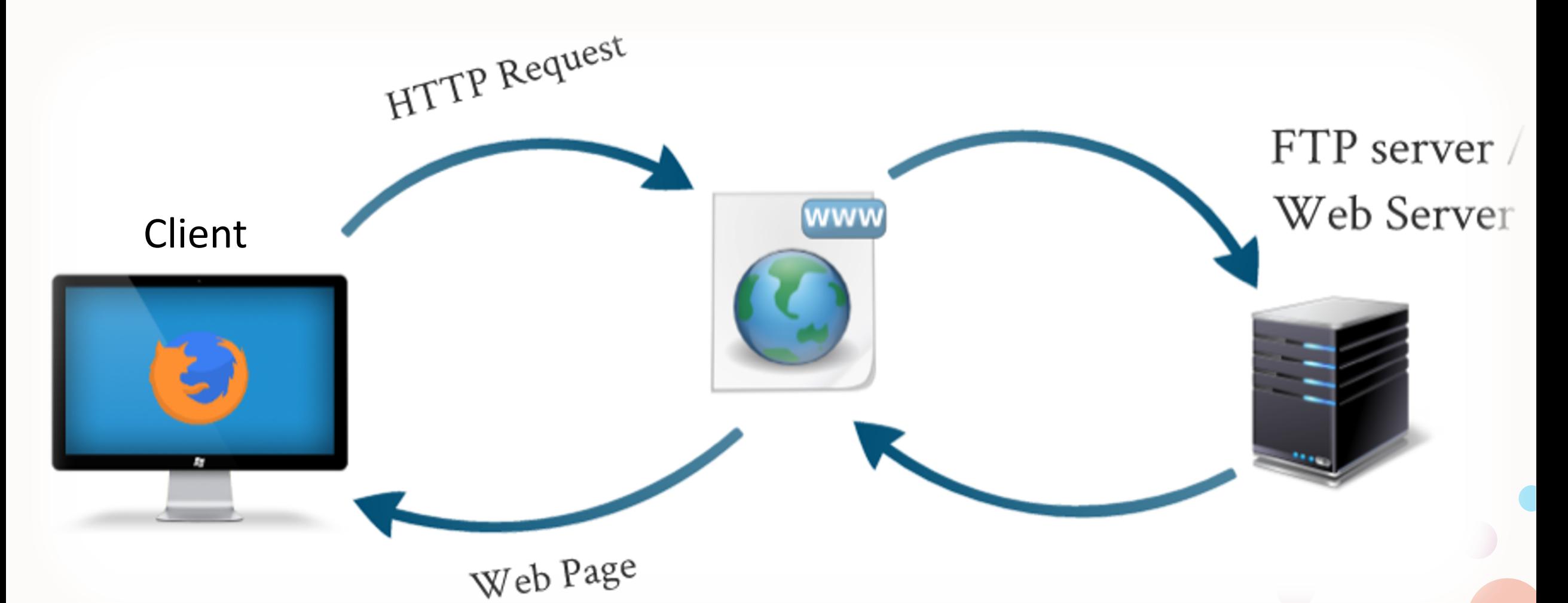

Source: https://hosting-reviews.net/what-is-hosting/

#### **FTP**: **F**ile **T**ransfer **P**[rotocol](https://filezilla-project.org/)

- Upload files to your web server
- Manage files and permissions on your web server
- **What you need**
	- FTP Client (e.g. FileZilla: https://filezilla-project.org/)
	- Host
	- Username
	- Password

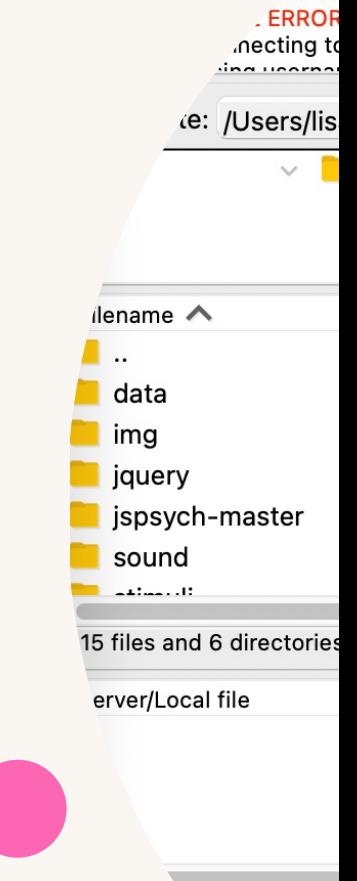

### **HTML**: **H**yper**t**ext **M**arkup **L**anguage

- [Markup language –](https://www.w3schools.com/html/default.asp) specifies what each block of text is (e.g. heading, paragraph, list, etc.)
- It's all you need to create a static webpage – not what we're doing, so we need more

#### • **Resource**:

https://www.w3schools.com/html/ default.asp

#### **Heading 1**

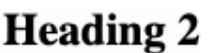

**Heading 3** 

**Heading 4** 

**Heading 5** 

**Heading 6** 

This is a paragraph. This an email link my@email This text follows a line b

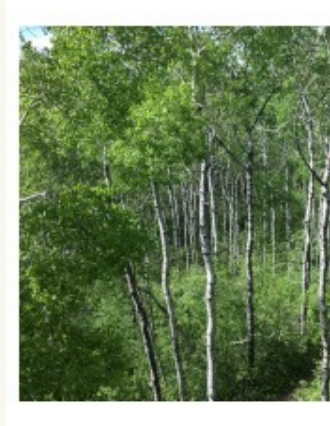

- This is an • unordered list...
- 1. This is an 2. ordered list...

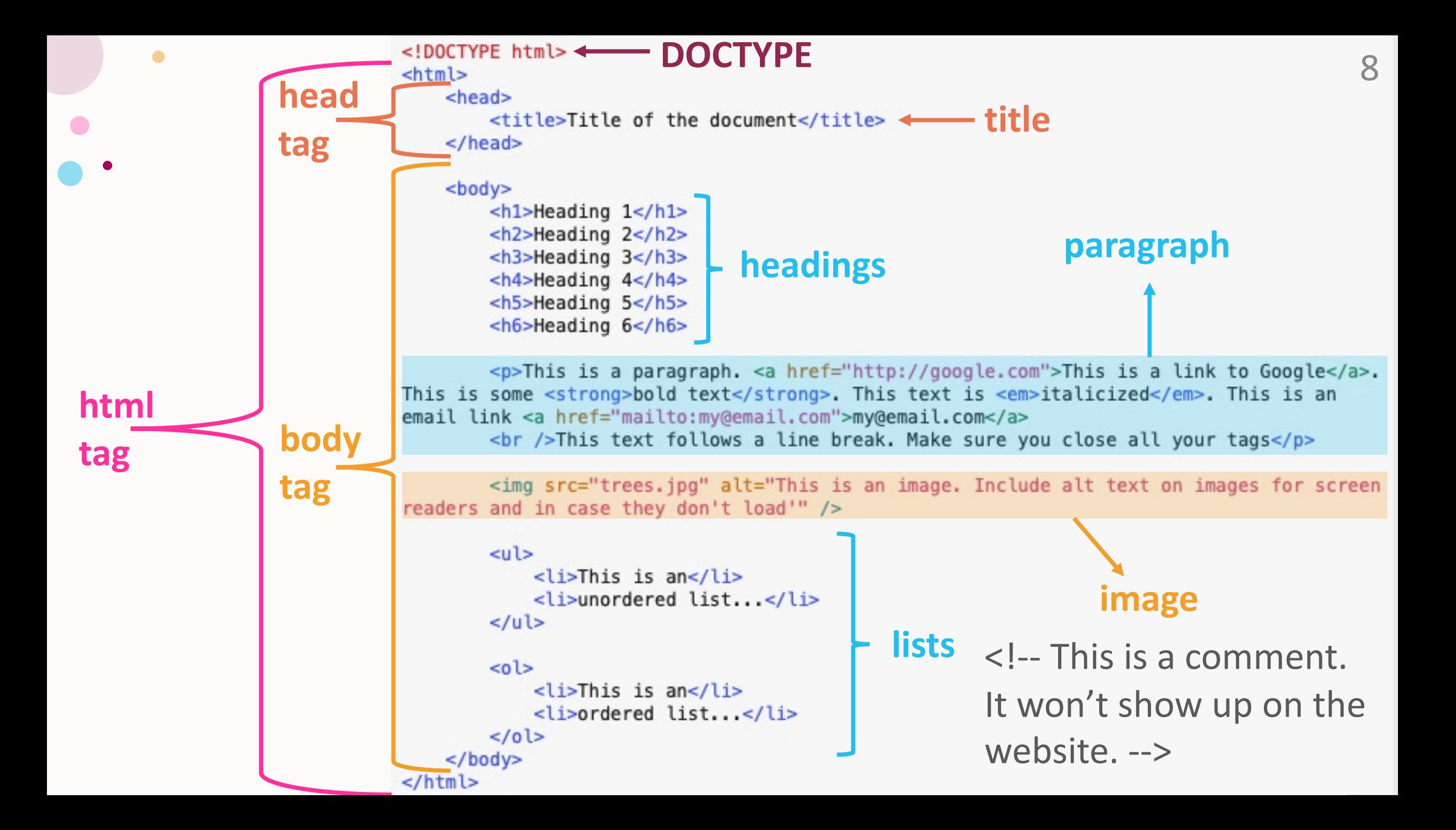

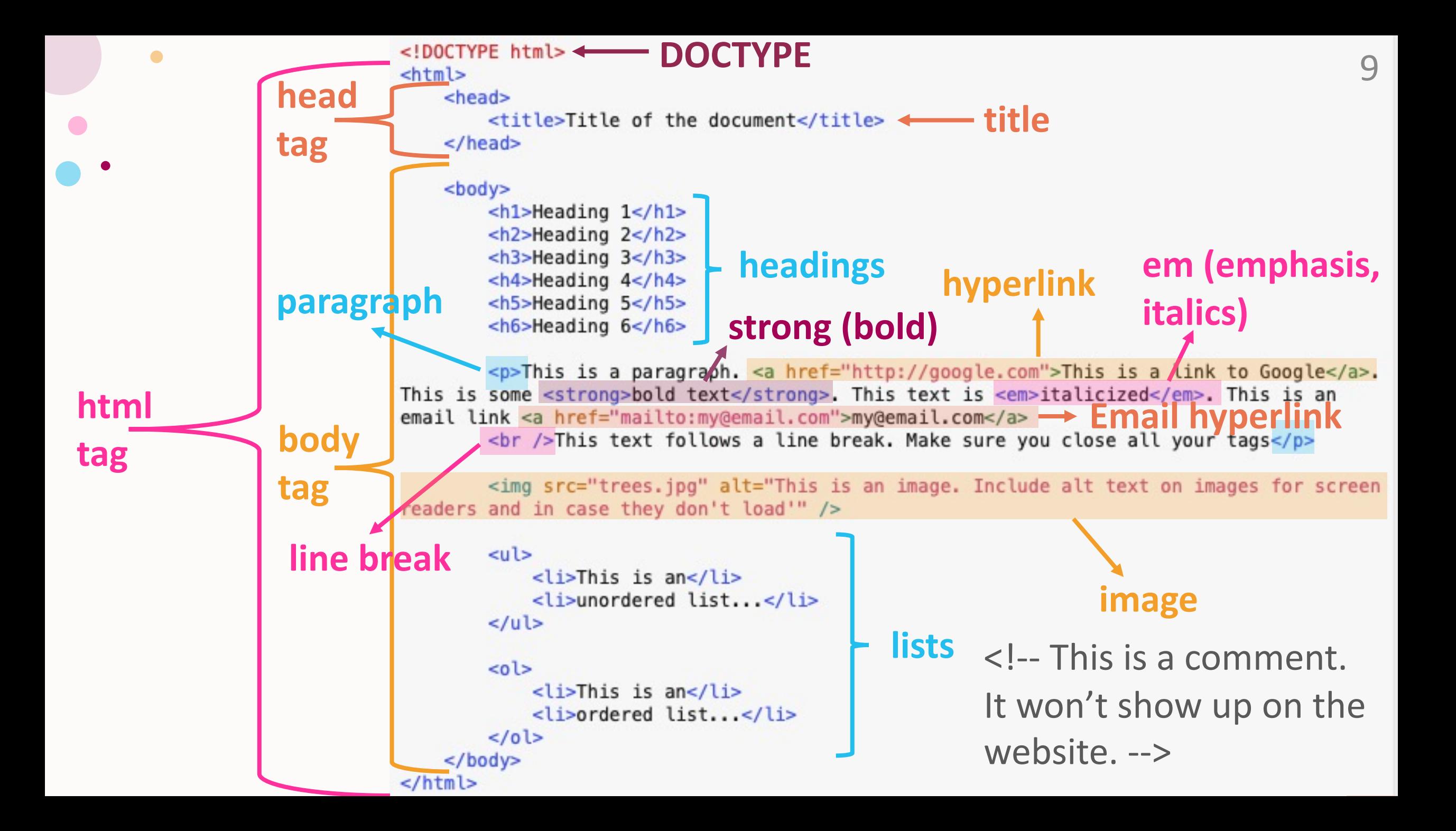

### **CSS: Cascading Styleshe**

- Defines styles for your website  $-$  e.g. what a paragraph or  $P$ looks like
- 3 places t[o add CSS:](https://www.w3schools.com/css/default.asp)
	- **External**: In a separate .css file (loaded in <
	- **Internal**: In a <style> tag in the <head>
	- Inline: In the style attribute in an HTML tag
- Separation of style and content (for accessibility
	- Define content in HTML
	- Define styles in CSS
- Resource: https://www.w3schools.com/css/de

#### **Heading 1**

#### **Heading 2**

#### **Heading 3**

This is a paragraph. This is a link to Google. This is some bold text. This text is *italicized*. This is an email link my@email.com This text follows a line break. Make sure you close all your tags

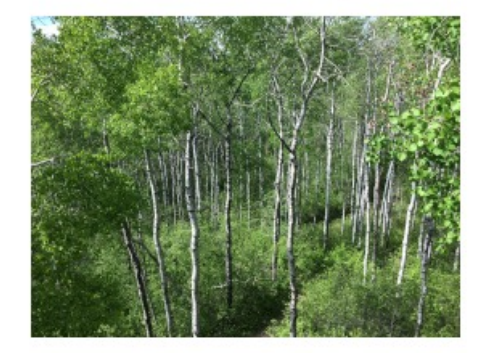

· This is an · unordered list...

1. This is an 2. ordered list...

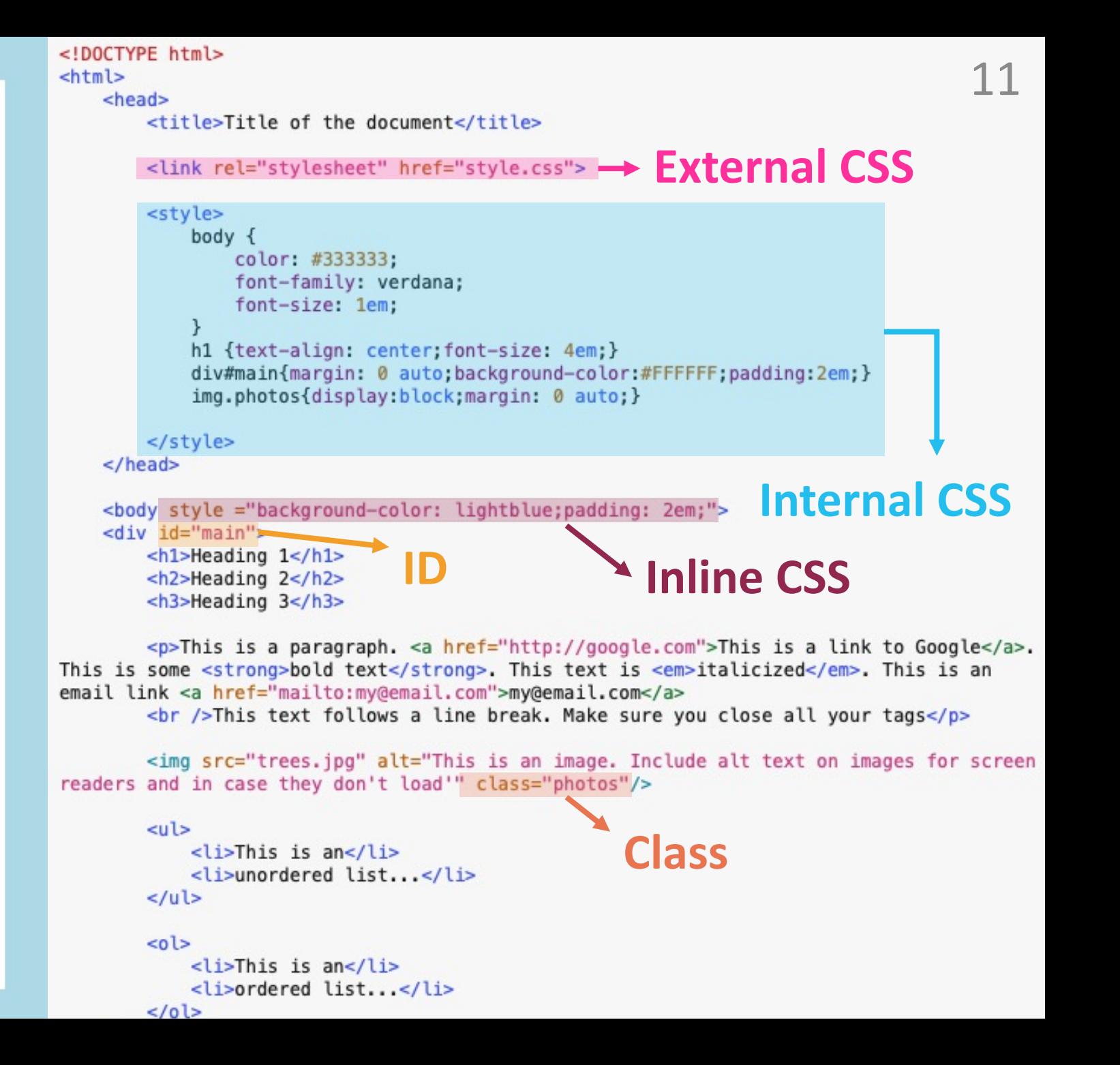

### Scripting Languages

- Add dynamic and interactive functionality to a
	- Forms, experiments, search functions, game
- There are two types of scripting languages, clientneed two languages:
	- **JavaScript**
	- **PHP** (**H**ypertext **P**re**p**rocessor)
- **Resources**
	- JavaScript: https://www.w3schools.com/js/
	- PHP: https://www.w3schools.com/php/def

#### Client-Side vs Server-Side Scripting

#### **Client-side languages**

- Work on the user's computer after the webpage is loaded
- **Example**: auto-validation on forms
- JavaScript
- We be using jsPsych, which is built on Javascript, to run our experiments

#### **Server-side languages**

• Works on the server before the webpage is loaded

- **Examples**: Wordpress, COVID Vaccine Booking
- PHP
- We will use a PHP script to save the participant's data to the server

eirror object to mirror **Pror\_mod.mirror\_object**<br>**Pror\_mod.mirror\_object Peration**<br>**Lirror\_mod.use\_x** = T\_X":<br>Lirror\_mod.use\_x = T\_X": **Example 1999**<br> **Example 1999**<br> **Example 1999**<br> **Example 1999**<br> **Example 1999**<br> **Example 1999**<br> **Example 2019**<br> **Example 2019 EXECUTOR MODEL WAS ABOVE TO A USE Y = True**<br> **EXECUTOR MODEL WAS ABOVE TO A USE Y = False**<br>
ODDRAGU USE Z = False  $\frac{1 \text{Tr} \text{or} \text{mod} \cdot \text{use}}{1 \text{Tr} \text{or} \text{mod} \cdot \text{use}} = \text{False}}$ <br>Operation == "MIPPOSE **CONTINUES - False**<br>Operation == "MIRROR Y"<br>IPPOP\_mod.use x = False **Example ation** == "MIRROR\_y"<br> **IFFOR\_mod.use\_x** = False<br> **IFFOR\_mod.use** y = Talse  $N = \frac{mod \cdot use_x}{mod \cdot use_y} = False$  $\frac{1 \text{Tr} \cdot \text{tr} \cdot \text{tr} \cdot \text{tr} \cdot \text{tr}}{1 \text{Tr} \cdot \text{tr} \cdot \text{tr} \cdot \text{tr} \cdot \text{tr} \cdot \text{tr} \cdot \text{tr}}$ <br>  $\frac{1 \text{Tr} \cdot \text{tr} \cdot \text{tr} \cdot \text{tr} \cdot \text{tr}}{1 \text{Tr} \cdot \text{tr} \cdot \text{tr} \cdot \text{tr} \cdot \text{tr}}$ **Operation** == "MIRROR\_Z"<br>**IPPOP mod.use**  $\begin{array}{rcl}\n\textbf{I} \cdot \textbf{I} \cdot \textbf$  $\frac{1}{2}$ Pror\_mod.use\_ $x = False$ <br> $\frac{1}{2}$ Pror\_mod.use\_ $y = False$ **IPror\_mod.use\_z** =  $True$ 

 $\bullet$ 

 $\bullet$ 

**Selection** at the end -add **ob. select=1** er ob. select=1 ntext.scene.objects.acti "Selected" + str(modifier irror  $ob.setect = 0$ bpy.context.selected\_ob ata.objects[one.name].se

int("please select exactly

OPERATOR CLASSES

### jsPsych Basics

ypes.Operator):<br>ypes.operator): ypes.Operator):<br>X mirror to the selected and your selected and selected and selected and selected and selected and selected a  $\blacksquare$  X mirror to the sextern<br>biect.mirror\_mirror\_x"  $\frac{1}{2}$ 

### Consent Forms

46

# Surveys

74

 $\langle A \rangle$ 

 $\overline{D}$ 

79

20.

27.

 $\omega$ 

 $\overline{D}$ 

 $\bullet$ 

1944

v

P

82

16

 $C22$ 

**A** a

 $\sigma$ .

#### Homework

Create a functional consent form & background questionnaire

- **Consent Form**: Use the "Click next to consent" method
	- *Challenge: Try the radio button response method*
- **Background Questionnaire**:
	- survey-text for age, gender, place of birth, languages spoken
	- survey-likert for the Language Use Index for English
	- survey-multi-choice for socioeconomic status, education, rurality

- survey-multi-select options for continents visited
- *Challenge: try to use survey-html form for some or all of this*

#### Resources

• jsPsych Website: https://www.jspsych.org

 $\overline{\phantom{a}}$ 

• Integrating sound files

 $\bullet$ 

 $\bullet$ 

•  $\bullet$ 

- W3Schools: https://www.w3schools.com/
- Google
- Email Lisa: lisa.sullivan@mail.utoronto.ca

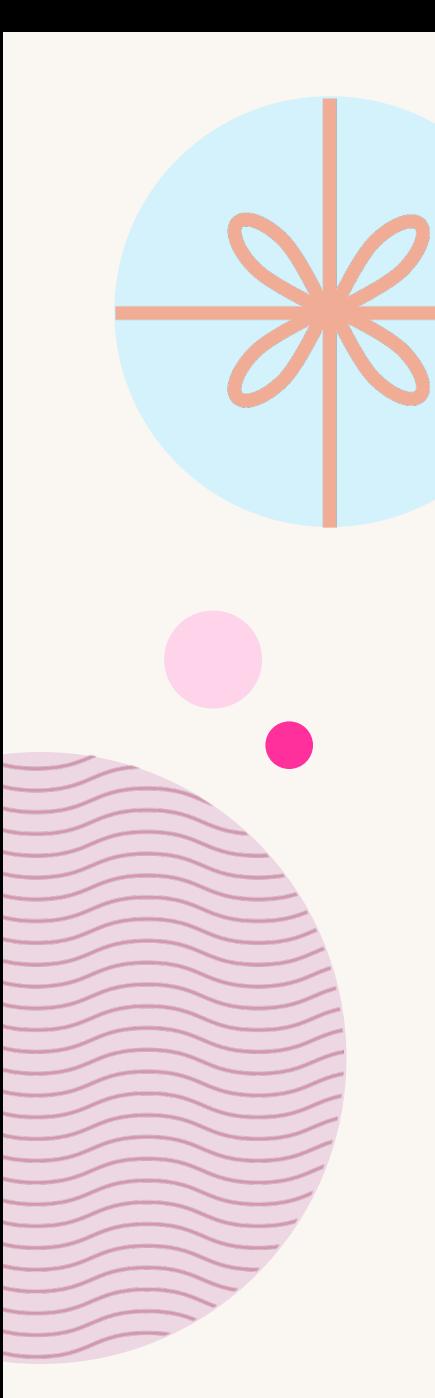

### Thank you!